# **Simulation of computer networks**

#### Corso di Reti di Calcolatori I November, 2012

#### **Giovanni Di Stasi Roberto Canonico Giorgio Ventre**

# **Outline of presentation**

- Brief introduction to network simulation
- Ns-3 tutorial
	- Introduction to ns-3
	- –Experimenting with ns-3
	- Reading ns-3 code
	- –Basics of ns-3 architecture

### **Simulation of computer networks**

To evaluate protocols and distributed algorithms for computer networks the following alternatives are possible:

- 1) Small scale experimental testbeds (in the laboratory)
- 2) Testbed sperimentali su media scala (*wide area*), PlanetLab
- 3) Sistemi di network emulation
- 4) Ambienti di simulazione generali per reti di calcolatori
	- ns-3, GLOMOSIM, OPNET, NCTUns, …
- 1) Strumenti di simulazione sviluppati *ad hoc*

Simulation of computer networks 3 2) Modelli matematici del sistema

#### **The evaluation spectrum**

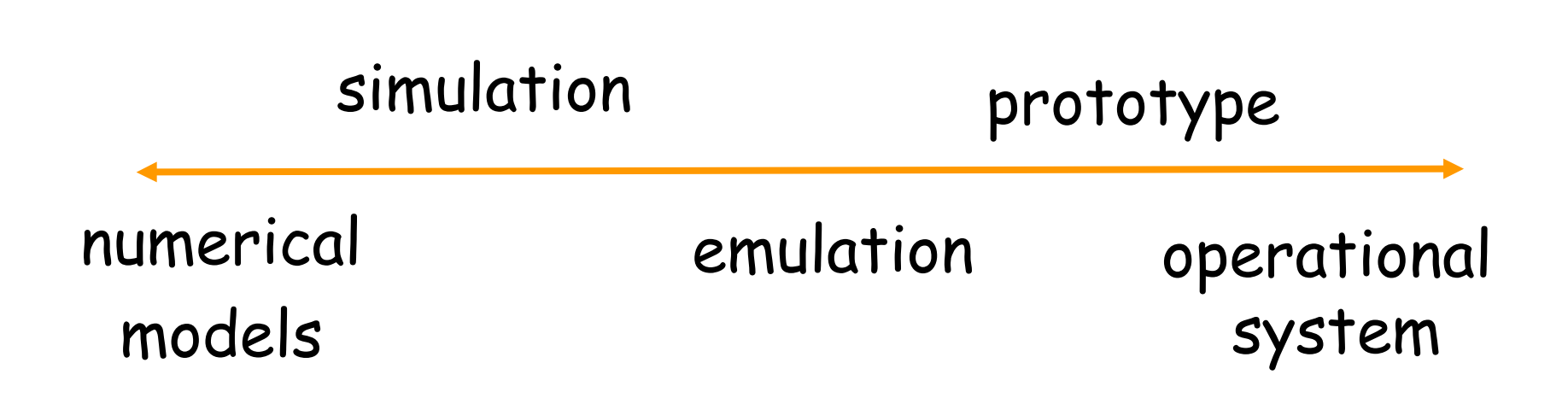

#### **What is simulation?**

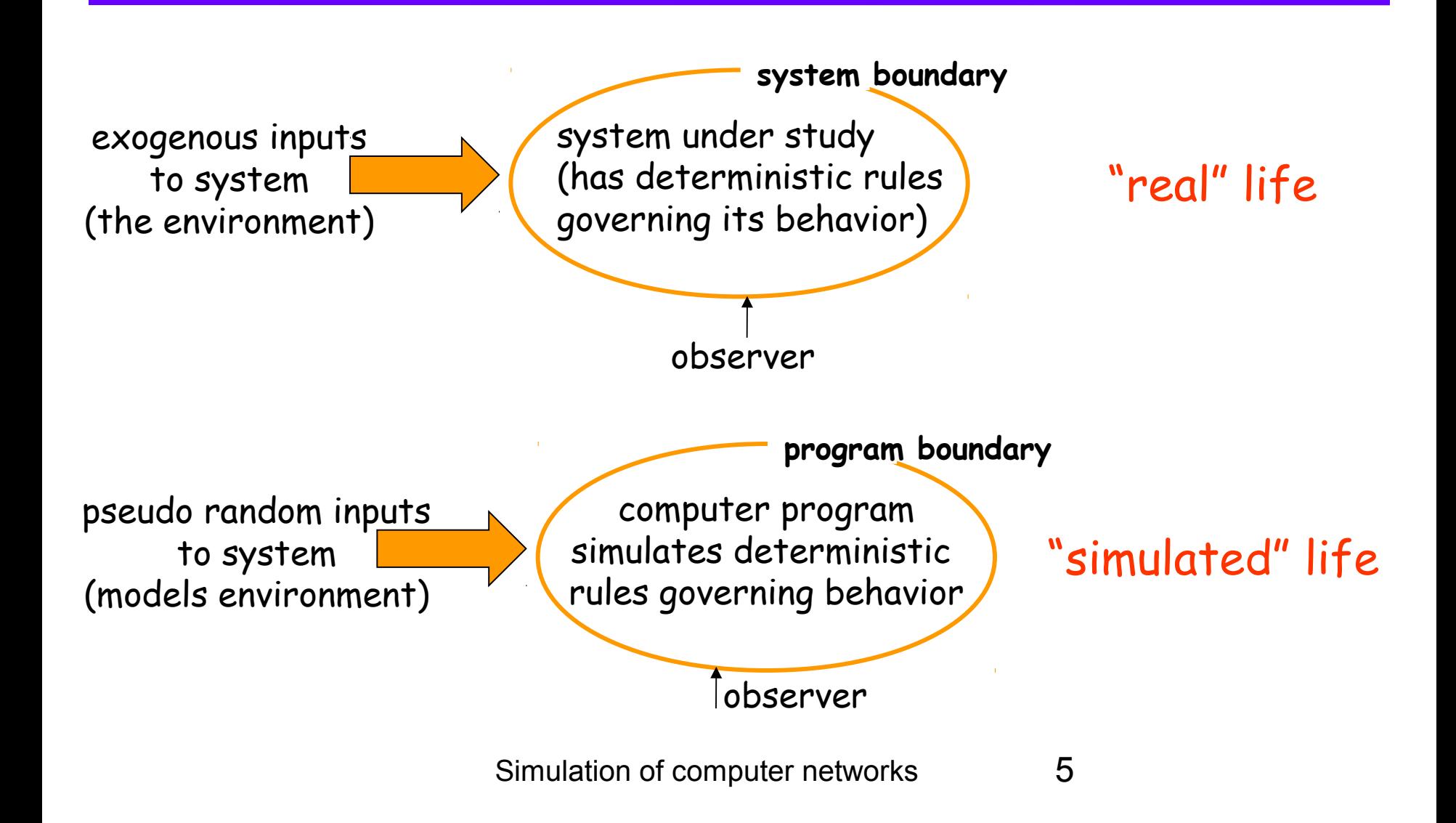

# **Why Simulation?**

- *goal:* study system *performance, operation*
- real-system not *available, is complex/costly or dangerous (*eg: space simulations, flight simulations)
- quickly evaluate design *alternatives* (eg: different system configurations)
- evaluate *complex functions* for which closed form formulas or numerical techniques not available
- $\Box$  Need of complete control over the inputs of the system

# **Requisiti per un simulatore di reti**

- $\checkmark$  Astrazione
- Generazione di scenari (topologie, pattern di traffico, ...)
- $\checkmark$  Programmabilità
- $\checkmark$  Estendibilità
- Disponibilità di un'ampia gamma di moduli
	- di protocolli riutilizzabili, affidabili e validati
- Possibilità di modificare protocolli esistenti
- Visualizzazione dei risultati
- $\checkmark$  Emulazione

#### **Programming a simulation**

What 's in a simulation program?

- *simulated time:* internal (to simulation program) variable that keeps track of simulated time
- *system "state":* variables maintained by simulation program define system "state"
	- e.g., may track number (possibly order) of packets in queue, current value of retransmission timer
- *events:* points in time when system changes state
	- each event has associated *event time* 
		- $\Box$  e.g., arrival of packet to queue, departure from queue
		- $\Box$  precisely at these points in time that simulation must take action (change state and may cause new future events)
	- model for time between events (probabilistic) caused by external environment

#### **Discrete Event Simulation**

- $\Box$  simulation program maintains and updates list of future events: event list initialize event list
- **□** simulator structure:

Need:

- **D** well defined set of events
- $\Box$  for each event: simulated system action, updating of

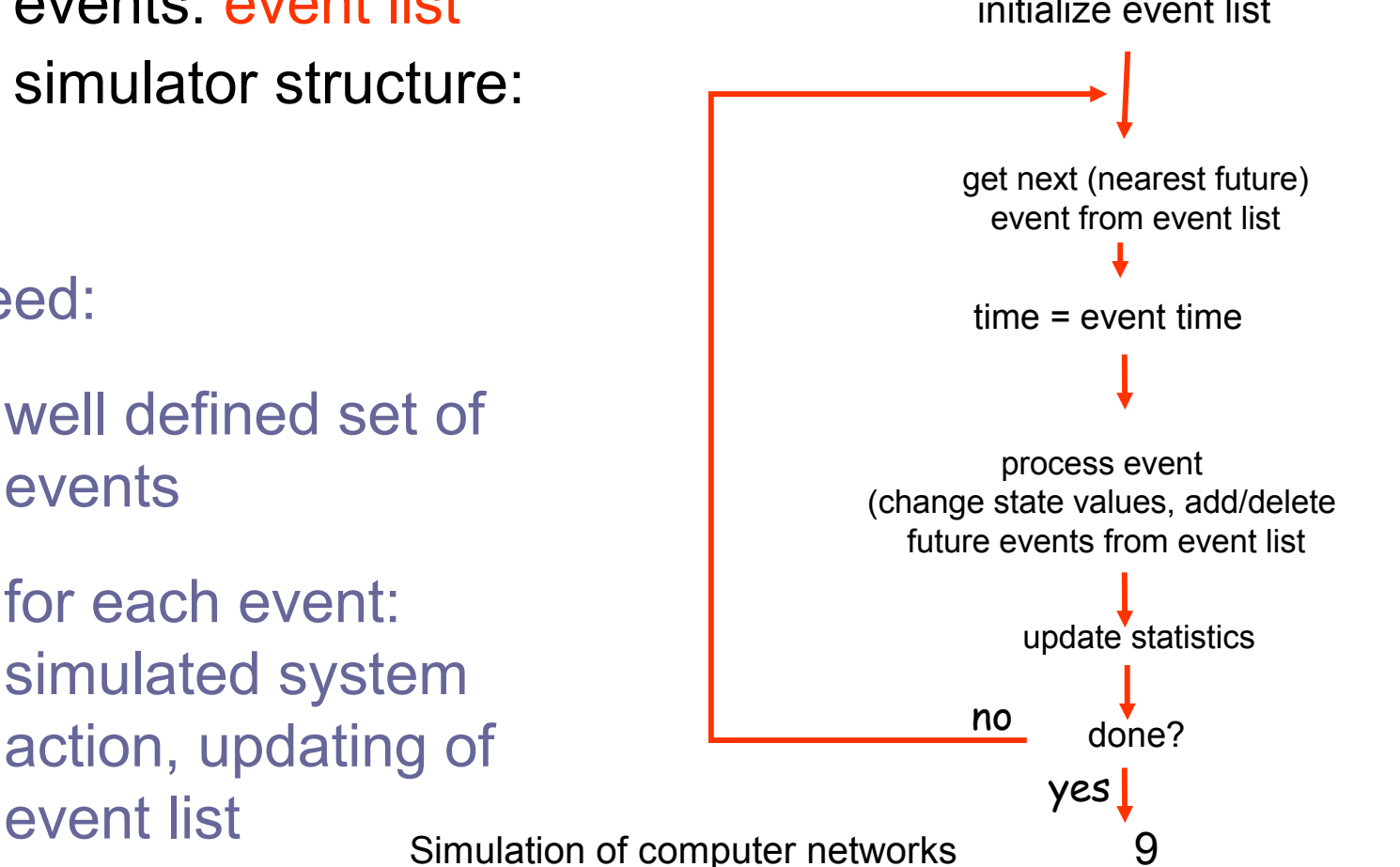

#### **Things to remember about Discrete Event Simulation**

- The programming model revolves around "*events*" (eg: packet arrivals):
	- Events trigger particular sub-routines
		- □ Huge "switch" statement to classify events and call appropriate subroutine
		- The subroutine may schedule new events! (cannot schedule events for past, I.e., events are causal)
		- Rarely you might introduce new event *types*
- $\blacksquare$  Events have associated with them:
	- Event type, event data structures (eg: packet)
	- Simulation time when the event is scheduled
- Key event operations: *Enqueue* (I.e. schedule a event)
	- Dequeue is handled by the simulation engine

#### **Discrete Event Simulation: Scheduler**

- $\Box$  Purpose: maintain a notion of simulation time, schedule events. A.k.a: "simulation engine"
- Simulation time ≠ Real time
	- A simulation for 5 sec of video transmission *might* take 1 hour!
- $\Box$  Events are sorted by simulation time (not by type!): priority queue or heap data structure
	- After all subroutines for an event have been executed, control is transferred to the simulation engine
	- The simulation engine schedules the next event available at the same time (if any)
	- Once all the events for current time have been executed, simulation time is advanced and nearest future event is executed.
	- Simulation time = time of currently executing event

### **Simulation: example**

- packets arrive (avg. interrarrival time:  $1/\lambda$ ) to router (avg. execution time  $1/\mu$ ) with two outgoing links
- **u** arriving packet joins link i with probability  $φ$ .

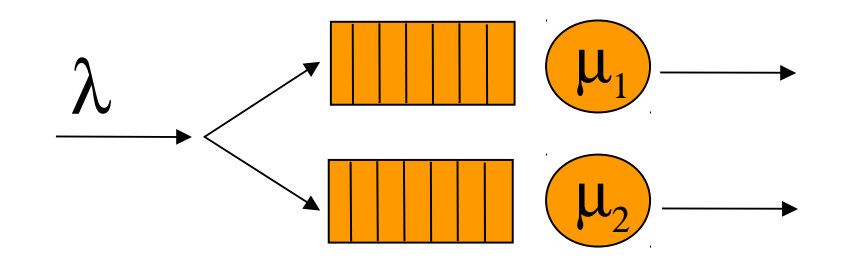

- $\Box$  state of system: size of each queue
- **D** system events:
	- packet arrivals
	- service time completions

### **Simulation: example**

Simulator actions on *arrival* event

 $\overline{\mu}_1$  $\boldsymbol{\mu}_2^+$  $\lambda$ 

- $\Box$  choose a link
	- **if link idle {place pkt in service, determine service time** (random number drawn from service time distribution) add future event onto event list for pkt transfer completion, set number of pkts in queue to 1}
	- if buffer full {increment # dropped packets, ignore arrival}
	- else increment number in queue where queued
- $\Box$  create event for next arrival (generate interarrival time) stick event on event list

### **Simulation: example**

Simulator actions on *departure* event

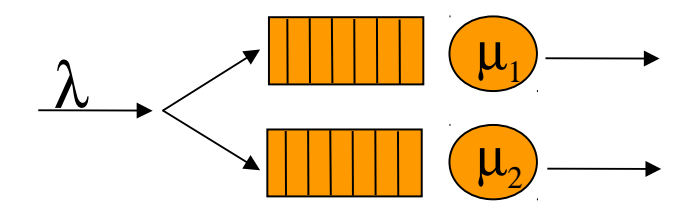

- $\blacksquare$  remove event, update simulation time, update performance statistics
- $\Box$  decrement counter of number of pkts in queue
- $\Box$  If (number of jobs in queue  $> 0$ ) put next pkt into service – schedule completion event (generate service time for put)

# **Ns-3 tutorial**

#### • **Outline**

- Introduction to ns-3
- Experimenting with ns-3
- Reading ns-3 code
- Basics of ns-3 architecture

#### • **Goals**

- Understand the software architecture, conventions, and basic usage of ns-3
- Read a couple of ns-3 scripts
- Learn how you can conduct your own experiments
- Some familiarity with C++ programming language
- Some familiarity with Unix Network Programming (e.g., sockets)
- Some familiarity with discrete-event simulators

# **Ns-3 features**

- open source licensing (GNU GPLv2) and development model
- Python scripts or C++ programs
- alignment with real systems (sockets, device driver interfaces)
- alignment with input/output standards (pcap traces, ns-2 mobility scripts)
- testbed integration as a priority
- modular, documented core
- Easy to modify, extend
- Ns-3 is not an extension of ns-2

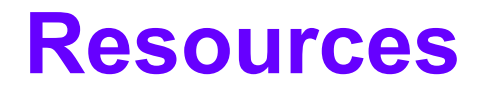

#### Web site:

[http://www.nsnam.org](http://www.nsnam.org/)

Mailing list:

<http://mailman.isi.edu/mailman/listinfo/ns-developers>

#### Tutorial:

<http://www.nsnam.org/docs/tutorial/tutorial.html>

#### Code server:

[http://code.nsnam.org](http://code.nsnam.org/)

Wiki:

[http://www.nsnam.org/wiki/index.php/Main\\_Page](http://www.nsnam.org/wiki/index.php/Main_Page)

# **Outline of the tutorial**

- Introduction to ns-3
- Experimenting with ns-3
- Reading ns-3 code
- Basics of ns-3 architecture

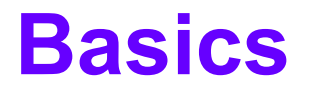

- ns-3 is written in C++
- Bindings in Python
- ns-3 uses the waf build system
- i.e., instead of ./configure; make, type ./waf
- simulation programs are either C++ executables or python scripts

#### **Browse the source**

#### giovanni@Montecalvario:~/ns-3-dev\$ ls AUTHORS doc README test.py utils.pyc waf-tools bindings examples RELEASE\_NOTES testpy.supp VERSION wscript build LICENSE scratch utils waf wutils.py CHANGES.html ns3 src utils.py waf.bat wutils.pyc

#### *Pause presentation to browse source code*

### **Doxygen documentation**

• Most of the ns-3 API is documented with Doxygen

– http://www.stack.nl/~dimitri/doxygen/

# *Pause presentation to browse Doxygen* http://www.nsnam.org/doxygen/index.html

# **the waf build system**

- Waf is a Python-based framework for configuring, compiling and installing applications.
	- It is a replacement for other tools such as Autotools, Scons, CMake or Ant
	- <http://code.google.com/p/waf/>
- For those familiar with autotools:
	- configure -> ./waf -d [optimized|debug] configure
	- make -> ./waf
	- make test -> ./waf check (run unit tests)

### **waf key concepts**

- Can run programs through a special waf shell; e.g.
	- ./waf --run simple-point-to-point
	- (this gets the library paths right for you)

### **The basic model**

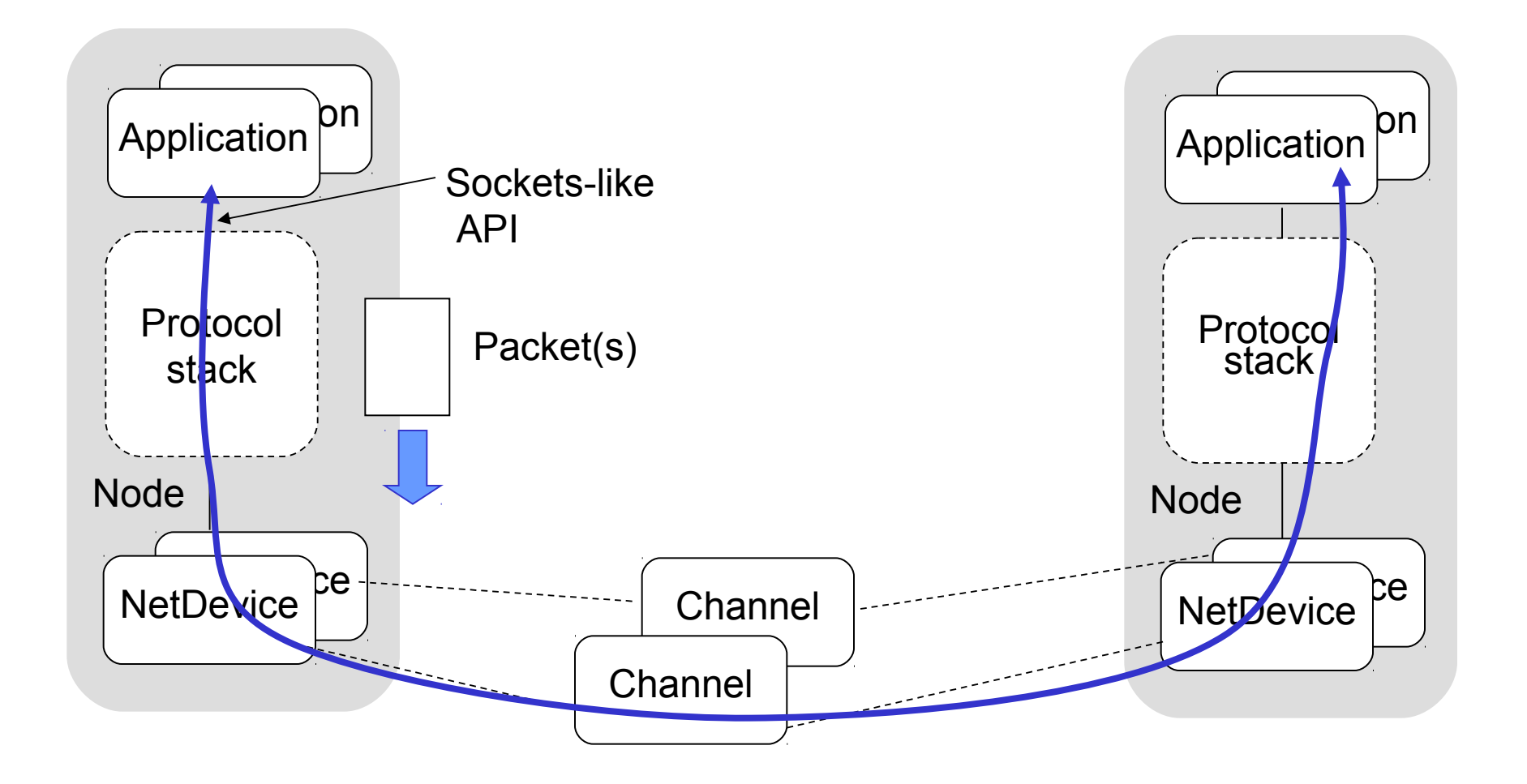

# Key objects in the simulator are Nodes, Packets, and Channels

# Nodes contain Applications, "stacks", and **NetDevices**

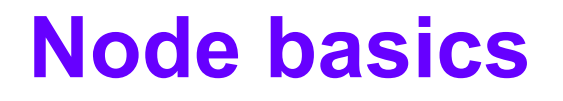

#### A Node is a husk of a computer to which applications, stacks, and NICs are added

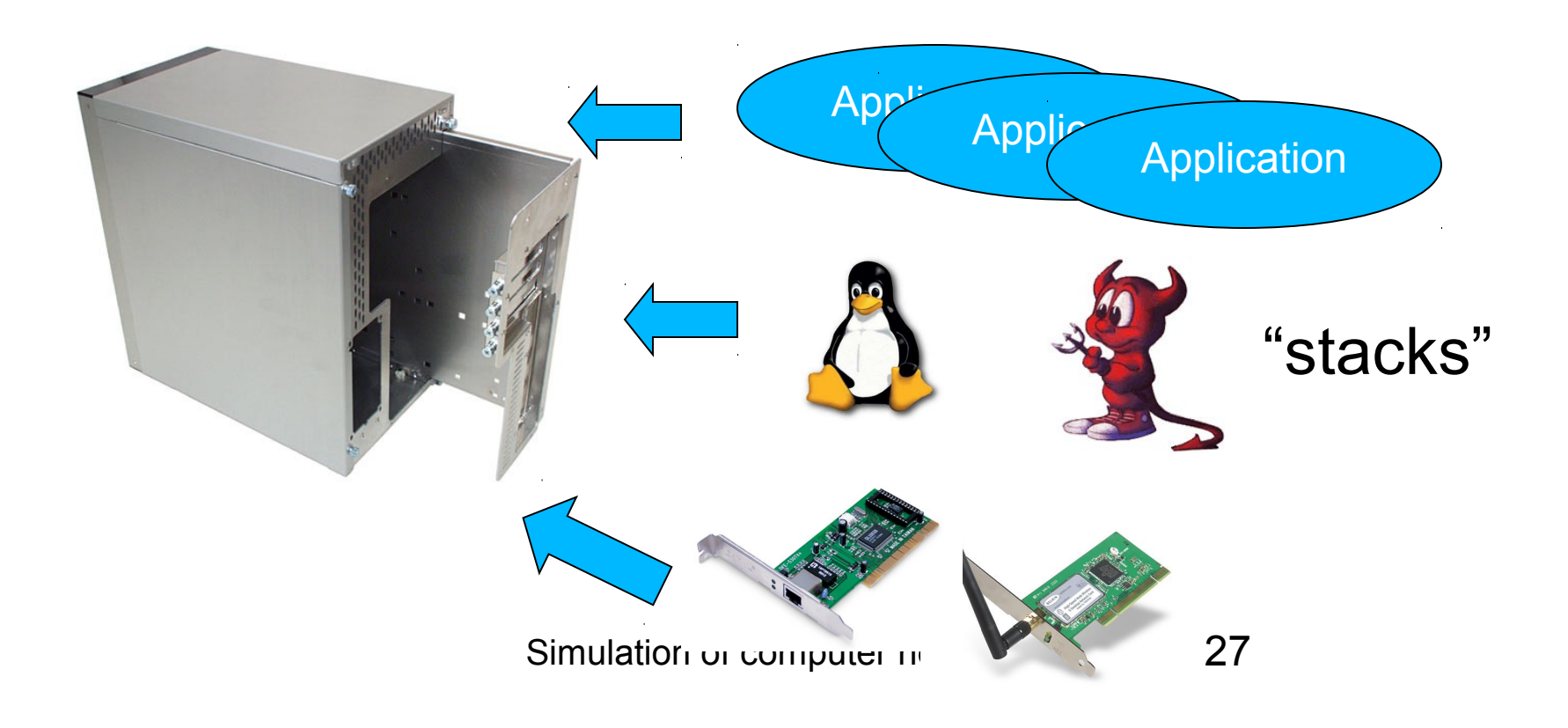

### **NetDevices and Channels**

### NetDevices are strongly bound to Channels of a matching type

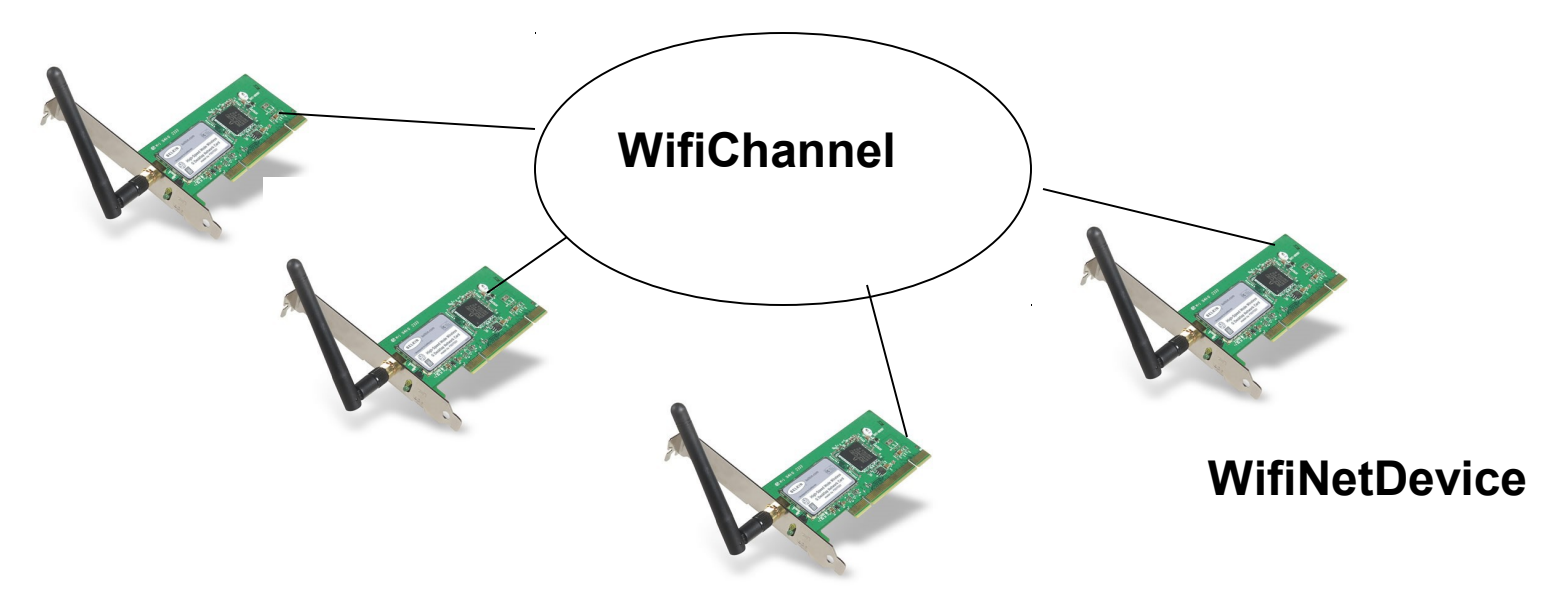

#### Nodes are architected for multiple interfaces

Simulation of computer networks 28

Two key abstractions are maintained:

- 1) applications use an (asynchrounous for the moment) sockets API
	- –Based on the BSD Socket API
- 2) the boundary between IP and layer 2 mimics the boundary at the deviceindependent sublayer in Linux
	- i.e., Linux Packet Sockets

# **Ns-3 packets**

- each network packet contains a byte buffer, a list of tags, and metadata
	- **buffer:** bit-by-bit (serialized) representation of headers and trailers
	- **tags:** set of arbitrary, user-provided data structures (e.g., per-packet cross-layer messages, or flow identifiers)
	- **metadata:** describes types of headers and and trailers that have been serialized
		- optional-- disabled by default

# **Ns-3 packets (2)**

- Each type of header is represented by a subclass of ns3::Header
- to add a new header, subclass from Header, and write your Serialize() and Deserialize() methods

– how bits get written to/from the Buffer

• Similar for Packet Tags

# **Example: UDP header**

```
class UdpHeader : public Header
{
public:
  void SetDestination (uint16 t port);
   ...
   void Serialize (Buffer::Iterator start) const;
  uint32 t Deserialize (Buffer::Iterator start);
private:
   uint16_t m_sourcePort;
  uint16 t m destinationPort;
  uint16 t m payloadSize;
  uint16 t m initialChecksum;
}
```
# **Example: UDP header**

```
void
UdpHeader::Serialize (Buffer::Iterator start) const
\{ Buffer::Iterator i = start;
  i.WriteHtonU16 (m sourcePort);
  i.WriteHtonU16 (m destinationPort);
  i.WriteHtonU16 (m payloadSize + GetSerializedSize ());
   i.WriteU16 (0);
   if (m_calcChecksum)
     {
     uint16 t checksum = Ipv4ChecksumCalculate (...); i.WriteU16 (checksum);
     }
}
```
# **Simulation basics**

- As previously said, simulation time moves discretely from event to event
- A simulation scheduler orders the event execution
- Simulation::Run() gets it all started
- Simulation stops at specific time or when events end (Simulation::Stop())
- ns-3 is, at heart, a C++ object system
- ns-3 objects that inherit from base class ns3::Object get several additional features
	- dynamic run-time object aggregation
	- an attribute system
	- smart-pointer memory management
- You can aggregate objects to one another at run-time
	- –Avoids the need to modify a base class to provide pointers to all possible connected objects
- Object aggregation is planned to be the main way to create new Node types (rather than subclassing Node)
### **Object aggregation example**

• How aggregation works

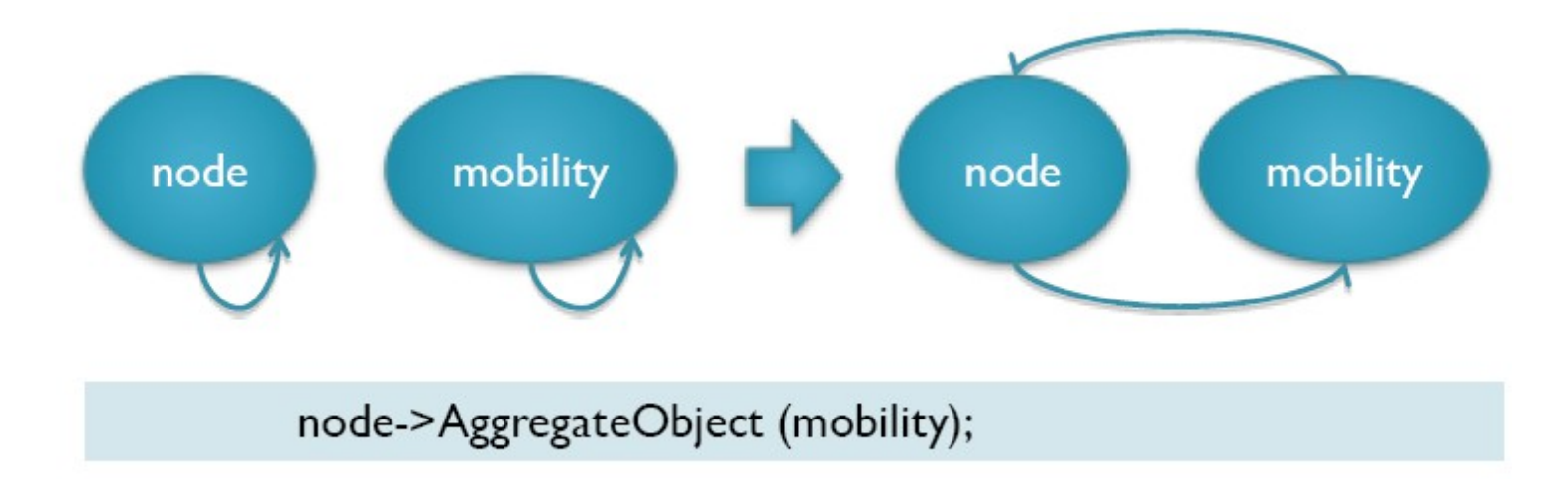

• How to access on aggregated object

Ptr<MobilityModel> mob = node->GetObject<MobilityModel>();

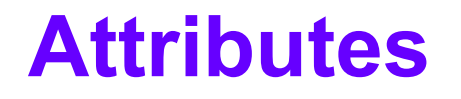

- An Attribute represents a value in our system
- An Attribute can be connected to an underlying variable or function
	- e.g. TcpSocket::m\_cwnd;
	- or a trace source

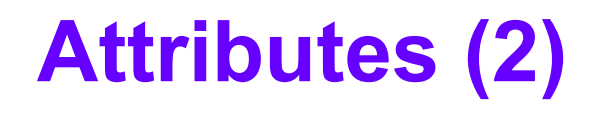

- What would users like to do?
	- –Set a default initial value for a variable
	- –Set or get the current value of a variable
	- –Know what are all the attributes that affect the simulation at run time
	- Initialize the value of a variable when a constructor is called
- The attribute system is a unified way of handling these functions
- The traditional C++ way:
	- export attributes as part of a class's public API
	- walk pointer chains (and iterators, when needed) to find what you need
	- use static variables for defaults
- The attribute system provides a more convenient API to the user to do these things

### **The traditional C++ way**

```
class Foo {
public:
  void SetVar1 (uint32 t value);
  uint32 t GetVar1 (void);
  static void SetInitialVar1(uint32 t value);
  void SetVar2 (uint32 t value);
  uint32 t GetVar2 (void);
  static void SetInitialVar2(uint32 t value);
   ...
private:
  uint32 t m var1; // document var1
  uint32 t m var2; // document var2
  static uint32 t m initial var1;
  static uint32 t m initial var2;
}
Foo::Foo() : m_var1(Foo::m_initial_var1), m_var2(Foo::m_initial_var2){
}
```
To modify an instance of Foo, get the pointer somehow, and use the public accessor functions To modify the default values, modify the statics Default values may be available in a separate framework (e.g. ns-2 Bind())

- Attributes are exported into a string-based namespace, with filesystem-like paths – namespace supports regular expressions
- Attributes also can be used without the paths
	- e.g. "YansWifiPhy::TxGain"
- A Config class allows users to manipulate the attributes

# **Navigating the attributes using paths**

#### • Examples:

- Nodes with Node ids 1, 3, 4, 5, 8, 9, 10, 11: "/NodeList/[3-5]|[8-11]"
- UdpL4Protocol object instance aggregated to matching nodes:

"/NodeList/[3-5]|[8-11]/\$UdpL4Protocol"

- UdpL4Protocol object instances of all nodes: "/NodeList/\*/\$UdpL4Protocol"
- EndPoints which match the SrcPort=1025 specification:

"/EndPoints/\*:SrcPort=1025"

- e.g.: Set a default initial value for a variable
- (Note: this replaces DefaultValue::Bind())

```
Config::Set ("YansWifiPhy::TxGain", Double 
  (1.0);
                    Attribute
  Value
```
- Set or get the current value of a variable
	- Here, one needs the path in the namespace to the right instance of the object
	- Config::SetAttribute("/NodeList/5/DeviceList/3/Ya nsWifiPhy/TxGain", Double(1.0));

Double  $d =$ 

Config::GetAttribute("/NodeList/5/NetDevice/3/Ya nsWifiPhy/TxGain");

• Users can get Ptrs to instances also, and Ptrs to trace sources, in the same way

### **CreateObject<> ();**

- CreateObject<> is a wrapper for operator new.
- Why not just, e.g., Node  $*$  node  $=$  new Node()? – You have to manage the memory allocation and deallocation
- ns3::Object are created on the heap using CreateObject<> (), which returns a smart pointer; e.g.

```
Ptr<Node> rxNode = CreateObject<Node> ();
```
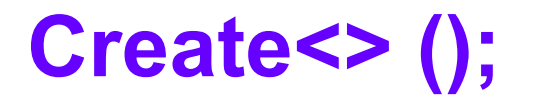

- What is Create <> ()?
- Create<> provides some smart pointer help for objects that use ns3::Ptr<> but that do not inherit from Object.
- Principally, class ns3::Packet

Ptr<Packet> p = Create<Packet> (data,size);

- The attribute system allows you to also pass them through the CreateObject<> constructor.
- This provides a *generic* non-default constructor for users (any combination of parameters), e.g.:

Ptr<YansWifiPhy> phy = CreateObject<YansWifiPhy> (

"TxGain", Double (1.0));

# **How is all this implemented (overview)**

```
class Foo: public Object
{
public:
  static TypeId GetTypeId (void);
private:
  uint32 t m var1; // document var1
 uint32 t m var2; // document var2
}
Foo::Foo() {
}
TypeId Foo::GetTypeId (void)
{
  static TypeId tid = TypeId("Foo")
   .AddConstructor<Foo> ();
  .AddAttribute ("m_var1", "document var1",
     UInteger(3),
    MakeUIntegerAccessor (&Foo:: m var1),
     MakeUIntegerChecker<uint32_t> ())
  . AddAttribute ("m_var2", "", ...)
   return tid;
}
```
### **A real TypeId example**

```
TypeId
RandomWalk2dMobilityModel::GetTypeId (void)
{
   static TypeId tid = TypeId ("RandomWalkMobilityModel")
     .SetParent<MobilityModel> ()
     .SetGroupName ("Mobility")
     .AddConstructor<RandomWalk2dMobilityModel> ()
     .AddAttribute ("bounds",
                    "Bounds of the area to cruise.",
                   Rectangle (0.0, 0.0, 100.0, 100.0),
                   MakeRectangleAccessor (&RandomWalk2dMobilityModel::m bounds),
                   MakeRectangleChecker ())
     .AddAttribute ("time",
                    "Change current direction and speed after moving for this delay.",
                   Seconds (1.0),
                   MakeTimeAccessor (&RandomWalk2dMobilityModel::m modeTime),
                   MakeTimeChecker ())
     .AddAttribute ("distance",
                    "Change current direction and speed after moving for this distance.",
                   Seconds (1.0),
                   MakeTimeAccessor (&RandomWalk2dMobilityModel::m_modeTime),
                   MakeTimeChecker ())
```
Simulation of computer networks 50

#### **Also part of Object: smart pointers**

- ns-3 uses reference-counting smart pointers at its APIs to limit memory leaks
	- Or "pass by value" or "pass by reference to const" where appropriate
- A "smart pointer" behaves like a normal pointer (syntax) but does not lose memory when reference count goes to zero
- Use them like built-in pointers:

```
Ptr<MyClass> p = CreateObject<MyClass> ();
```
### **Statements you should understand now**

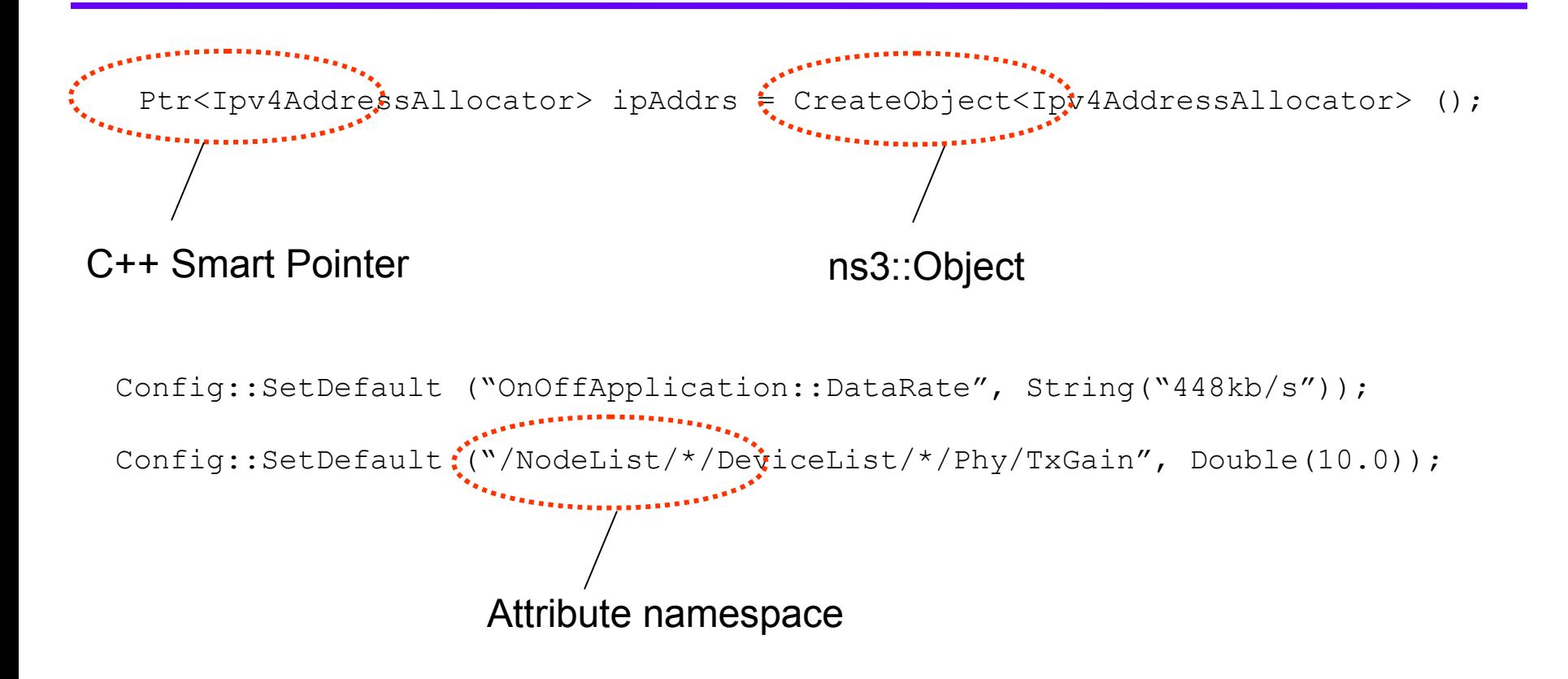

#### **How to parse command line arguments**

• **To configure the from the command line ns-3 provides the** *Command* **facility**

```
• int main (int argc, char *argv[])
   {
    ... 
      CommandLine cmd;
      cmd.Parse (argc, argv);
    ...
   }
```
- **The snippet of code above enables the setting of all the attributes in the ns-3 attributes namespace**
	- ./waf --run "scratch/first --ns3::PointToPointNetDevice::DataRate=5Mbps"

#### **How to parse command line arguments (2)**

- Custom global properties can be set from the command line as well
	- int main(int argc, char  $*$  argv[]){

```
...
    uint32 t nPackets = 1;
    CommandLine cmd;
    cmd.AddValue("nPackets", "Number of packets to echo", nPackets);
    cmd.Parse (argc, argv);
    ...
}
```
• How to set the property on the command line

```
– ./waf --run "scratch/first --nPackets=2"
```
### **Helpers objects**

- Helpers make it easier to repeat the same operations on a set of resources (e.g. nodes, interfaces)
- The settings are applied once to the helper and used to perform the operation on the resources
- Provides simple 'syntactical sugar' to make simulation scripts look nicer and easier to read for network researchers
- Each function applies a single operation on a "set of same objects"

# **Helper Objects (2)**

- InternetStackHelper
- MobilityHelper
- OlsrHelper
- ... Each model provides a helper class
- What does this apply to?
	- NodeContainer: vector of Ptr<Node>
	- NetDeviceContainer: vector of Ptr<NetDevice>

# **Ns-3 logging**

- ns-3 has a built-in logging facility to stderr
- Features:
	- Multiple log levels like syslog
	- can be driven from shell environment variables
	- Function and call argument tracing
- Intended for debugging, but can be abused to provide tracing
	- It is not guaranteed that format is unchanging

# **Tracing model**

- Tracing is a structured form of simulation output
	- tracing format should be relatively static across simulator releases
- Example (from ns-2):
- + 1.84375 0 2 cbr 210 ------- 0 0.0 3.1 225 610
- 1.84375 0 2 cbr 210 ------- 0 0.0 3.1 225 610
- r 1.84471 2 1 cbr 210 ------- 1 3.0 1.0 195 600
- r 1.84566 2 0 ack 40 ------- 2 3.2 0.1 82 602
- + 1.84566 0 2 tcp 1000 ------- 2 0.1 3.2 102 611
- Needs vary widely

### **Crude tracing**

```
#include <iostream>
...
int main ()
{
 ...
  std::cout << "The value of x is " << x <<
 std::endl;
 ...
}
```
### **Slightly less crude**

```
#include <iostream>
...
int main ()
\{ ...
  NS LOG UNCOND ("The value of x is " \lt\lt x);
 ...
}
```
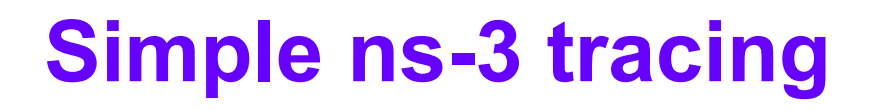

- these are wrapper functions/classes
- see examples/mixed-wireless.cc

#include "ns3/ascii-trace.h"

 AsciiTrace asciitrace ("mixed-wireless.tr"); asciitrace.TraceAllQueues (); asciitrace.TraceAllNetDeviceRx ();

### **Simple ns-3 tracing (pcap version)**

- these are wrapper functions/classes
- see examples/mixed-wireless.cc

#include "ns3/pcap-trace.h"

 PcapTrace pcaptrace ("mixed-wireless.pcap"); pcaptrace.TraceAllIp ();

#### **Ns-3 tracing model**

- Fundamental #1: decouple trace sources from trace sinks
- Fundamental #2: prefer standard trace outputs for built-in traces

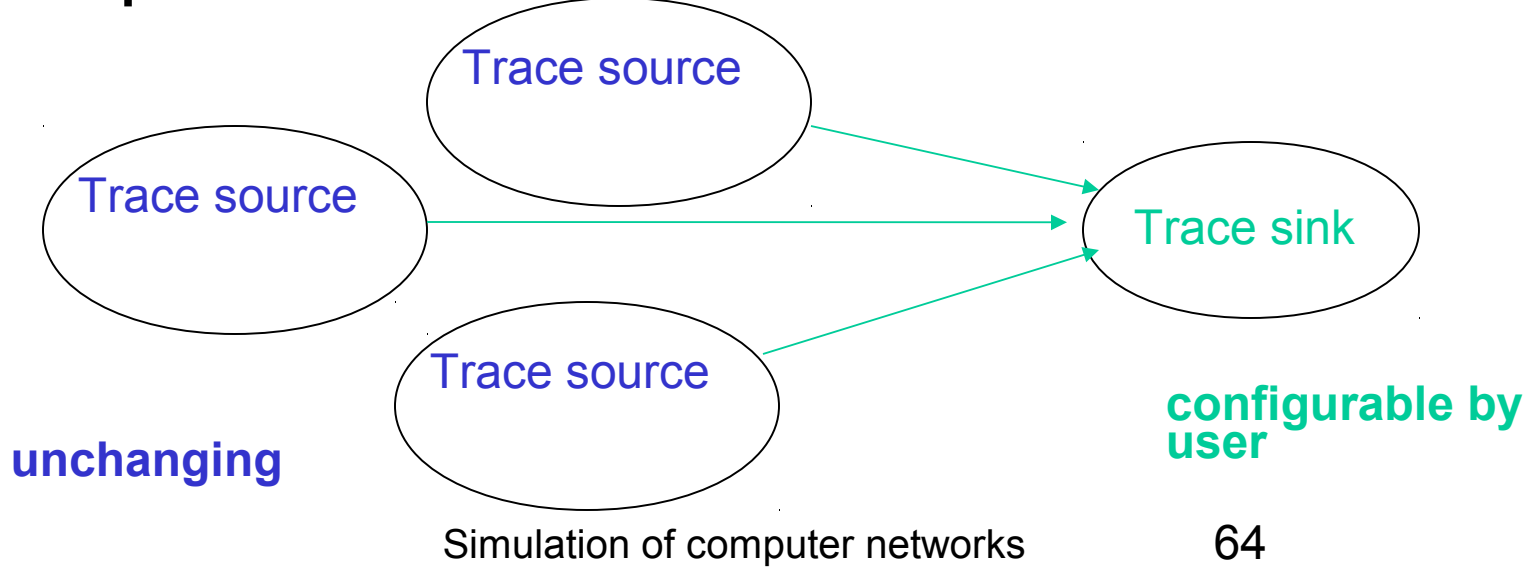

- Simulator provides a set of pre-configured trace sources
	- Users may edit the core to add their own
- Users provide trace sinks and attach to the trace source
	- –Simulator core provides a few examples for common cases
- Simulation of computer networks 65 • Multiple trace sources can connect to a trace sink
- Highest-level: Use built-in trace sources and sinks and hook a trace file to them
- Mid-level: Customize trace source/sink behavior using the tracing namespace
- Low-level: Add trace sources to the tracing namespace
	- Or expose trace source explicitly

### **High-level of tracing**

#### • High-level: Use built-in trace sources and sinks and hook a trace file to them

// Also configure some tcpdump traces; each interface will be traced

- // The output files will be named
- // simple-point-to-point.pcap-<nodeId>-<interfaceId>

```
 // and can be read by the "tcpdump -r" command (use "-tt" option to
```

```
 // display timestamps correctly)
```

```
 PcapTrace pcaptrace ("simple-point-to-point.pcap");
```

```
 pcaptrace.TraceAllIp ();
```

```
 // Ascii format
```

```
 std::ofstream ascii;
```

```
 ascii.open ("myfirst.tr");
```

```
 PointToPointHelper::EnableAsciiAll (ascii);
```
# **High level of tracing (2)**

```
...
void EnablePcap (std::string prefix, Ptr<NetDevice> nd, bool promiscuous = 
false, bool explicitFilename = false);
void EnablePcap (std::string prefix, std::string ndName, bool promiscuous = 
false, bool explicitFilename = false);
void EnablePcap (std::string prefix, NetDeviceContainer d, bool promiscuous = 
false);
void EnablePcap (std::string prefix, NodeContainer n, bool promiscuous = false);
void EnablePcap (std::string prefix, uint32_t nodeid, uint32_t deviceid, bool 
promiscuous = false;
void EnablePcapAll (std::string prefix, bool promiscuous = false);
```
### **Reading pcap files**

- pcap files can be read by means of – Wireshark
	- Tcpdump

 // Example of tcpdump usage tcpdump -nn -tt -r simple-point-to-point.pcap reading from file myfirst-0-0.pcap, link-type PPP (PPP) 2.000000 IP 10.1.1.1.49153 > 10.1.1.2.9: UDP, length 1024 2.514648 IP 10.1.1.2.9 > 10.1.1.1.49153: UDP, length 1024

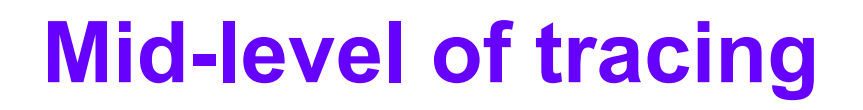

• Mid-level: Customize trace source/sink behavior using the tracing namespace

```
void
PcapTrace::TraceAllIp (void)
{
   NodeList::Connect ("/nodes/*/ipv4/(tx|rx)",
                       MakeCallback (&PcapTrace::LogIp, this));
}
                                          Regular expression editing
                                 Hook in a different trace sink
```
### **Low-level of tracing**

- Define your own trace sources
- For specific advanced needs
- Need to modify the core of ns-3 –Can be defined in custom-elements
	- –Easy to apply to any existing object attribute

### **An additional trace method: statistics**

- Avoid large trace files
- Collect statistics of the simulation
- Reuse tracing framework
- One similar approach: ns-2-measure project
	- http://info.iet.unipi.it/~cng/ns2measure/
	- Static "Stat" object that collects samples of variables based on explicit function calls inserted into the code
	- Graphical front end, and framework for replicating simulation runs
- FlowMon is currently available
	- http://telecom.inescn.pt/~gjc/flowmon-presentation.pdf

### **Ns-3 tutorial**

- Introduction to ns-3
- Experimenting with ns-3
- Reading ns-3 code
- Basic of ns-3 architecture
## **examples/ directory**

### • examples/ contains other scripts with similar themes

```
$ 1scsma-broadcast.cc simple-point-to-point.cc
csma-multicast.cc tcp-large-transfer-errors.cc
csma-one-subnet.cc tcp-large-transfer.cc
csma-packet-socket.cc tcp-nonlistening-server.cc
mixed-global-routing.cc tcp-small-transfer-oneloss.cc
simple-alternate-routing.cc tcp-small-transfer.cc
simple-error-model.cc udp-echo.cc
simple-global-routing.cc waf
simple-point-to-point-olsr.cc wscript
```
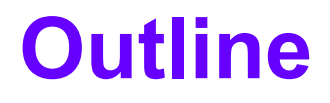

- Introduction to ns-3
- Experimenting with ns-3
- Reading ns-3 code
- Basics of ns-3 architecture

# **Path of a packet (send)**

#### Function/object trace for sending a packet

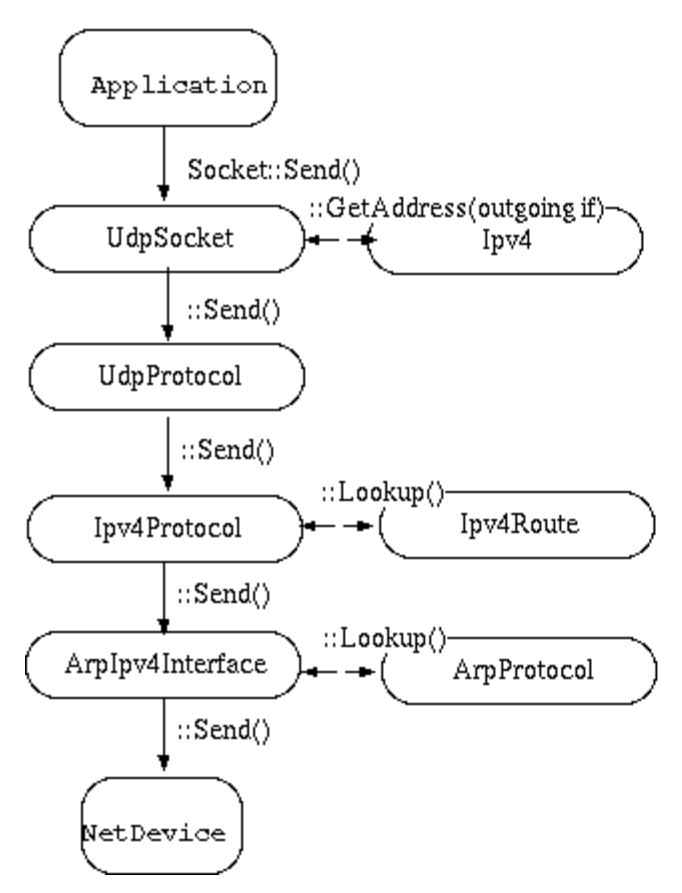

#### Step in packet sending process:

1. The Application has previously created a socket (here, a UdpSocket). It calls Socket::Send(). Either real data or dummy data is passed at the API.

2. Socket::Send() forwards to UdpSocket::DoSend() and later to UdpSocket::DoSendTo(). These functions set the proper source and destination addresses, handle socket calls such as bind() and connect() and then the UdpProtocol::Send() function is called. As in a real implementation, the socket must query the Ipv4 layer to find the right source address to match the destination address.

3. UdpProtocol is where the socket-independent protocol logic for UDP is implemented. The Send() method adds the UDP header, initializes the checksum, and sends the packet to the Ipv4 layer. Here, a private API (Ipv4Private) is queried, and the Send() method is called.

4. Ipv4Protocol adds the IP header, looks up a route, and sends the packet to an appropriate Ipv4Interface instance. In this example, the device is one that supports Arp, so the packet is sent to an ArpIpv4Interface object.

5. Ipv4Interface is an abstract base class; here, we depict the ArpIpv4Interface concrete class. This object looks up the MAC address if Arp is supported on this NetDevice technology, and if there is a cache hit, it sends it to the NetDevice, or else it first initiates an Arp request.

Simulation of computer networks 76

## **Path of a packet (receive)**

#### Function/object trace for receiving a packet

Step in packet receive process:

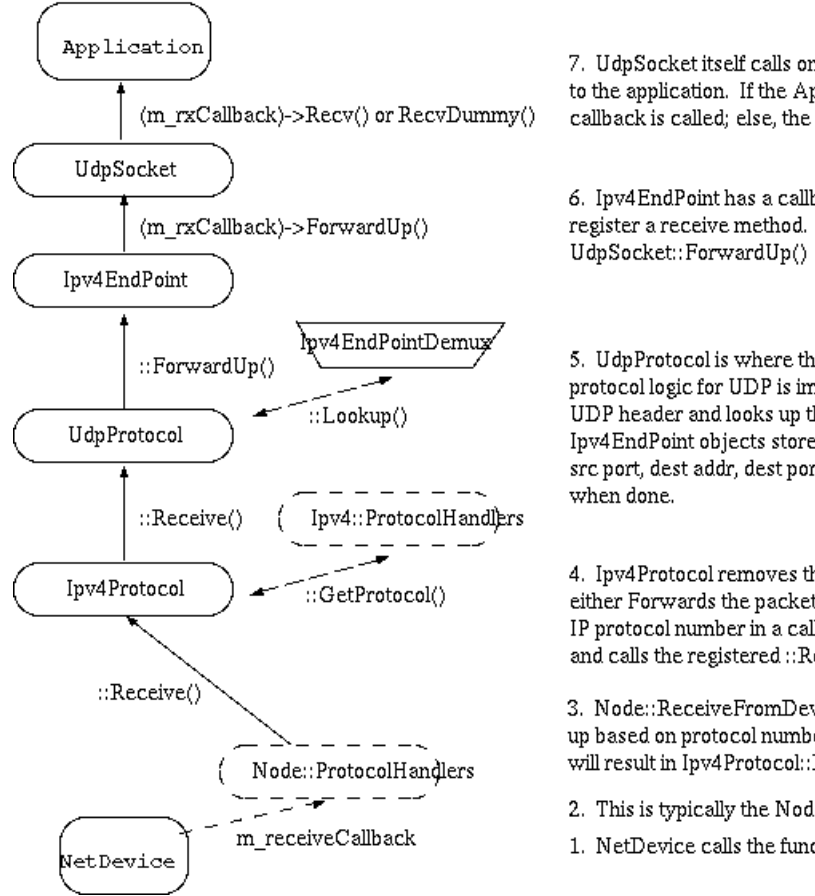

7. UdpSocket itself calls one of two callbacks to get the data to the application. If the Application is sending fake data, the RecvDummy() callback is called; else, the Recv() callback is called.

6. Ipv4EndPoint has a callback where a Socket object is able to register a receive method. Here, this callback calls to

5. UdpProtocol is where the socket-independent protocol logic for UDP is implemented. The Receive() method removes the UDP header and looks up the per-flow context state, which is one or more Ipv4EndPoint objects stored in an Ipv4EndPointDemux (indexed by src addr, src port, dest addr, dest port). It then calls Ipv4EndPoint::ForwardUp()

4. Ipv4Protocol removes the IP header, checks checksum (if implemented), and either Forwards the packet or calls ForwardUp(). ForwardUp() then looks up the IP protocol number in a callback-based demultiplexer (similar to Node::ProtocolHandlers, and calls the registered :: Receive() method.

3. Node::ReceiveFromDevice stores a set of callbacks that are looked up based on protocol number and device. In this case, the lookup will result in Ipv4Protocol::Receive() being called.

2. This is typically the Node::ReceiveFromDevice() function

1. NetDevice calls the function registered at Node::m-receiveCallback

### Simulation of computer networks 77

## **ns-3 used for emulation**

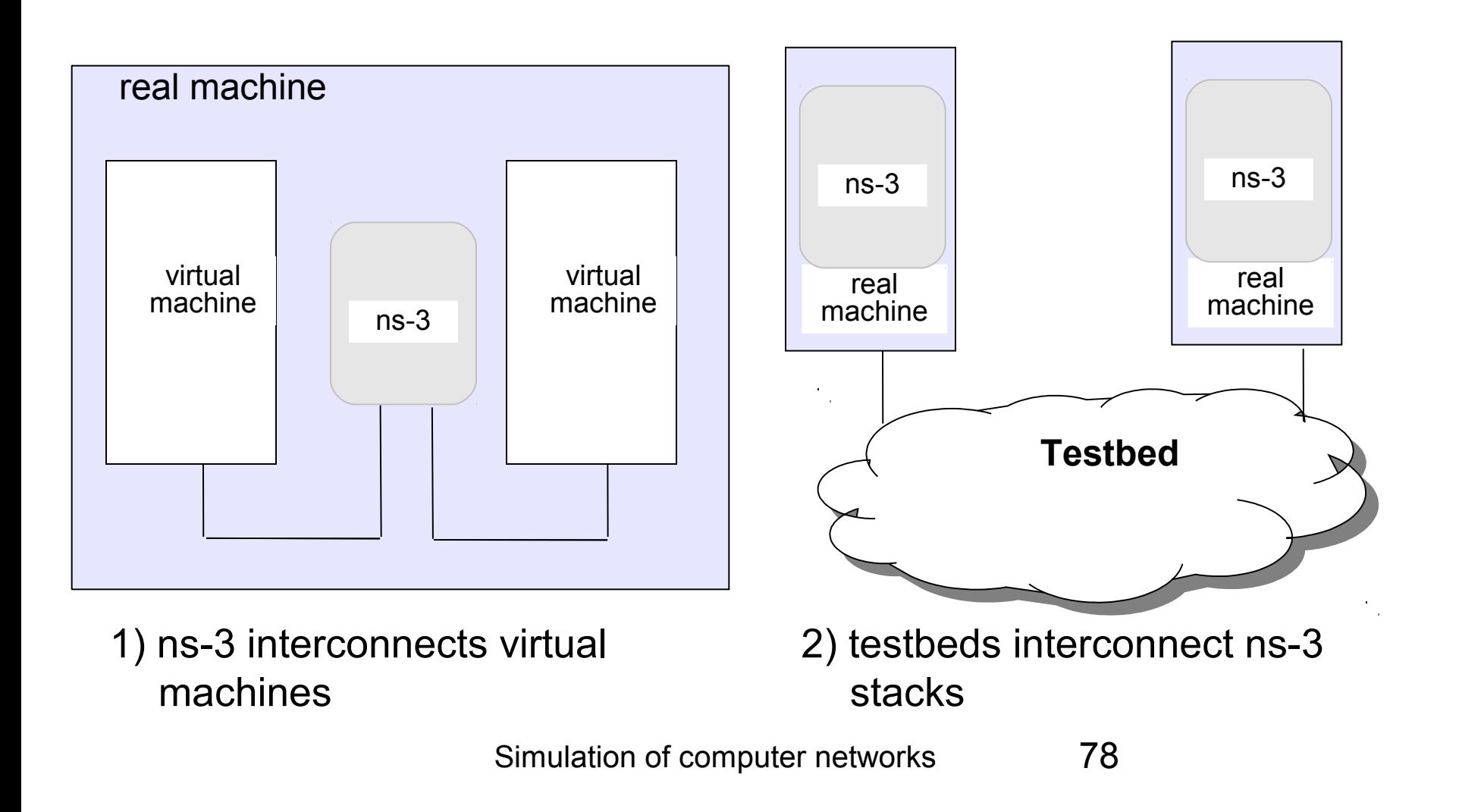

# **Summary**

- ns-3 is an emerging simulator to replace ns-2
- Consider ns-3 if you are interested in:
	- Modular architecture
		- Easily extendable
	- More faithful representations of real computers and the Internet
	- Integration with testbeds
	- A powerful low-level API
	- Python scripting

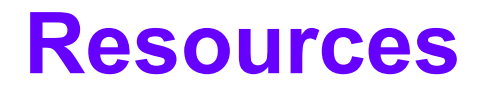

### Web site:

http://www.nsnam.org

Mailing list:

http://mailman.isi.edu/mailman/listinfo/ns-developers

### Tutorial:

http://www.nsnam.org/docs/tutorial/tutorial.html

### Code server:

http://code.nsnam.org

Wiki:

http://www.nsnam.org/wiki/index.php/Main\_Page

Simulation of computer networks 80